# **ADAPTACIÓN DE UN EQUIPO DE BAJO COSTO PARA LA MEDICIÓN DEL USO DE WIFI UTILIZANDO LA METODOLOGÍA "DRIVE TEST"**

**ADAPTATION OF LOW-COST EQUIPMENT FOR "DRIVE TEST" OF WIFI**

**AUTOR**

**Telemáticos** 

COLOMBIA

VIRGINIA SOLARTE MUÑOZ Especialista en Redes y Servicios

Departamento de Telecomunicaciones

\*Universidad del Cauca Docente de Planta de TC

vsolarte@unicauca.edu.co

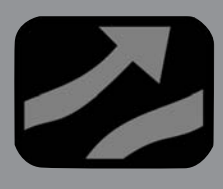

## **AUTOR**

GUEFRY LEIDER AGREDO MÉNDEZ Magíster en Electrónica y Telecomunicaciones \*Universidad del Cauca Docente de Planta de TC Departamento de Telecomunicaciones gagredo@unicauca.edu.co COLOMBIA

## **INSTITUCIÓN**

\*UNIVERSIDAD DEL CAUCA UNICAUCA Universidad Pública Calle 5  $# 4 - 70$ decafiet@unicauca.edu.co COLOMBIA

### **Información del proyecto**

Nombre del Proyecto: "Análisis, uso, adecuación y apropiación de servicios sobre tecnologías inalámbricas en zonas de difícil acceso de las poblaciones indígenas del Cauca andino" Fecha de Inicio: Noviembre de 2007 Fecha de Finalización: Noviembre de 2009 Institución Ejecutora: Universidad del Cauca Dependencia de la Institución Ejecutora: Departamento de Telecomunicaciones Sub-dependencia de la Institución Ejecutora: Grupo I+D Nuevas Tecnologías en Telecomunicaciones. Institución Financiador: Programa FRIDA / LACNIC, ISOC, IDRC

**Recepción:** Septiembre 16 de 2009 **Aceptación:** Diciembre 27 de 2009

**AUTOR**

**GNTT** 

COLOMBIA

DIEGO SALCEDO VÉLEZ Ingeniero en Electrónica y Telecomunicaciones \*Universidad del Cauca Investigador Asociado

dsalcedo@unicauca.edu.co

**Temática:** Acceso y Conectividad inalámbrica & Sistemas inalámbricos y móviles

**Tipo de Artículo:** Artículo de Investigación Científica y Tecnológica

## **RESUMEN**

La banda ISM (Industrial, Scientific and Medical), es una banda para libre uso, en la que se encuentran en funcionamiento los sistemas WiFi de los estándares IEEE 802.11b e IEEE802.11g; por mucho tiempo no se prestó atención a la necesidad de adecuar y elegir correctamente los canales que se utilizan para establecer las redes y enlaces inalámbricos que sobre ellos se soportan, pero poco a poco con el transcurrir de los años la necesidad salió a flote al encontrar problemas de interferencia, y bajo desempeño de ciertos canales utilizados. Una de las preocupaciones de los usuarios finales siempre ha sido encontrar un mecanismo adecuado para medir y referenciar geográficamente cada una de las medidas obtenidas, sin embargo, los altos costos en equipos y la limitaciones en su acceso influyeron para que el espectro de la banda de 2.4GHz no fuera aprovechado correctamente, limitándose a utilizar únicamente los canales básicos que por defecto traen configurados los equipos comerciales. En este artículo se presenta la adaptación de equipos de bajo costo asequibles para la mayoría de usuarios de estas redes, con el fin de lograr identificar en un entorno macro, como es medir el estado del uso de WiFi en una ciudad de 350.000 habitantes a bordo de un vehículo mediante las técnicas de adquisición de datos denominada "Drive Test", los resultados se exponen finalmente para que el lector pueda tener una idea de la imperiosa necesidad de optimizar el uso de la banda de 2.4GHz en entornos cotidianos en donde es posible encontrar equipos con configuraciones inadecuadas.

## **PALABRAS CLAVES**

**WI AN** Optimización de Espectro Drive Test Bajo Costo

## **ANALYTICAL SUMMARY**

The ISM band (Industrial, Scientific and Medical) is a band for free use, in that operate the systems WiFi IEEE 802.11b and IEEE 802.11g. For a long time, users did not paid attention to the need to adapt and correctly choose the channels that are used to establish networks and wireless links, that are supported on them, but gradually with the passing of the years the need surfaced when were found problems of interference and poor performance of certain channels used. One of the concerns of end users has always been to find an appropriate mechanism for measuring and georeference each of the measurements obtained, however, high equipment costs and limitations on their access, produce that the spectrum of the 2.4GHz band was not used properly, using only the basic channels that are configured by default in commercial equipment. This article presents the adaptation of low-cost equipment affordable for most users of these networks in order to achieve identification in a macro environment, such as measuring the state of using WiFi in a city of 350,000 people on board of a vehicle by the data acquisition techniques called "Drive Test", the results are finally presented to the reader to get an idea of the urgent need to optimize the use of the 2.4GHz band in everyday, where it's posible to find equipos with inadequate configurations.

#### **KEYWORDS**

**WI AN** Spectrum Optimization Drive Test Low Cost

## **INTRODUCCIÓN**

Al mencionar el término telecomunicaciones se visualiza en general un objetivo lograr abarcar las necesidades de comunicación entre comunidades y personas en diversas zonas distantes, es así que desde el inicio de ellas se desarrollan diversas soluciones para lograr este fin entre otros: la telegrafía, la radio, la telefonía, la televisión y las redes cableadas de datos [1], posterior a los avances ya mencionados, llevar redes de datos a diversos puntos se convirtió en el paso a seguir. En algunos casos no es tan inmediato llevar esta infraestructura a cualquier comunidad o región, esto debido a las implicaciones y dificultades que se experimentan al tener que desplegarse por grandes distancias, donde la geografía y vías de acceso surgen como el principal problema. De esta forma se desarrollan diversos mecanismos y tecnologías capaces de vencer estas dificultades, siendo entre otras las redes de datos inalámbricas soportadas en los estándares IEEE 802.11 las más eficaces y de rápido despliegue, estas poco a poco van evolucionando durante el paso del tiempo, adaptándose a nuevos retos que la comunidad requiere [2].

De esta forma el concepto de la comunicación inalámbrica de datos tiene su gran auge durante la última década, dónde surgen los estándares IEEE 802.11; desde entonces los bajos costos y la facilidad del despliegue permiten que muchas comunidades de usuarios comiencen a asociarse y difundir nuevos conocimientos y desarrollos a través de ellos, principalmente estos avances se ven en Europa y Norte América con grupos en comunidades de usuarios como "madridwireless y seattlewireless", que bajo una política de libre acceso y uso, hacen que se multiplique el conocimiento y las aplicaciones para las cuales las redes inalámbricas de datos pueden ser usadas; de esta forma se despliegan innovaciones como la adaptación de antenas caseras, cables y conectores a los equipos que en esa época se vendían. Esta facilidad hizo que se pensara en no solo llevar los datos de forma inalámbrica a un entorno cerrado sino que se pudo poner en práctica conexiones a varios kilómetros, así se facilitó el despliegue de enlaces inalámbricos que intercomunicaron poblaciones, barrios y comunidades en varias ciudades del mundo [3].

Las compañías de telecomunicaciones y en especial las dedicadas a servicios de comunicaciones inalámbricas, requieren tener una visión del estado de cobertura de cada una de sus celdas, sectores o radio bases, para ello se utilizan herramientas capaces de mostrar en tiempo real el comportamiento de la red a nivel de usuario final, estas herramientas van de la mano con equipos de posicionamiento satelital capaces de geo codificar cada punto y referirlo a un valor medido, como RSSI, canal usado, etc. Los costos para adquirir estos equipos son muy altos, reduciendo de esta forma el número de empresas que tienen la posibilidad de acceder a estos dispositivos, ya que su valor puede alcanzar los miles de dólares.

Teniendo en cuenta los diversos sistemas utilizados por compañías de mediciones dedicadas a realizar pruebas y entregar datos del estado en RF de redes y servicios inalámbricos prestados por compañías de telefonía móvil y proveedores inalámbricos de internet se generó la necesidad de buscar una aplicación real en pro del beneficio del proyecto "Análisis, Uso, Adecuación y Apropiación de Servicios sobre Tecnologías Inalámbricas en Zonas de Difícil Acceso de Las Poblaciones Indígenas del Cauca Andino" [4], en adelante denominado Proyecto FRIDA. Por medio de esta adaptación de los equipos utilizados en Drive Test, se buscó obtener radio enlaces óptimos con el mejor grado de desempeño a nivel de espectro electromagnético, como resultado de esta necesidad se presenta la solución implementada y aplicada en beneficio de las comunidades interesadas en emplear la adaptación hecha en el Proyecto FRIDA para tener datos de RF en una forma económica por medio de "Drive Test".

Se define como "Drive Test" a la técnica utilizada para detectar el estado, cobertura y servicio de una empresa que emplee o sea prestadora de servicios inalámbricos de telecomunicaciones, de esta forma el proveedor puede tener una aproximación bastante cercana a la percepción que el usuario final está teniendo del servicio. Para tener estos datos se deben preparar una serie de dispositivos capaces de trabajar en conjunto midiendo y almacenando cada uno de los datos obtenidos, que serán posteriormente procesados mediante las técnicas para generar los reportes de los indicadores requeridos por el prestador de servicios de telecomunicaciones inalámbricas.

## **1. METODOLOGÍA**

La principal adaptación, es identificar los elementos para efectuar la captura de datos, de esta forma se recolectó información de los equipos de medidas utilizados por empresas de telecomunicaciones, entre ellas proveedores de servicios de comunicación móvil y de servicios de internet WISP que utilizan tecnología WIMAX o HSDPA. Al reunir todas las características empleadas por cada una de estas empresas se logró identificar los módulos más importantes, los cuales son: Vehículo, dispositivos GPS, escáner de RF, software de captura de datos, cables de conexión USB y Serial-USB, Inversor de corriente y computador portátil.

Vehículo: Es utilizado para realizar los desplazamientos en las vías a monitorear, por lo general sería conveniente un auto capaz de cruzar sin dificultad terrenos variados, se recomienda el uso de un 4x4.

GPS: Sistema de Posicionamiento Global, se necesita en el caso de análisis para redes WiFi un GPS dedicado a referenciar cada medida obtenida a nivel de RF y otro GPS que es utilizado para guiar y ver en tiempo real la ruta sobre la cual el grupo que toma las medidas se está desplazando.

Escáner de RF: En el caso de medidas de radio frecuencia la forma ideada para obtenerlas es emplear cualquier receptor WiFi compatible con el software de escaneo denominado Netstumbler[5], por lo general tarjetas con chip Atheros o Broadcom.

Software de distribución libre "Netstumbler": Es el programa encargado de funcionar como detector o escáner de redes y enlaces WiFi.

Software de cartografía digital "Global Mapper" [6], permite referenciar en tiempo real la ruta que se está trazando a bordo del vehículo, basándose en cartografía y GPS conectado

Software de Post Procesamiento "Mapsource" [7], encargado de plasmar los datos de altimetría capturados por medio del GPS Garmin.

Base de datos: Altimétrica y mapas digitales adquiridos por el Proyecto FRIDA, allí se consolida las rutas, calles y terrenos que se desean utilizar para futuros análisis o procesamientos en donde intervengan simulaciones y predicciones de cobertura.

Computador portátil: En el caso de estudio se recurrió a una máquina Toshiba Satellite con tarjeta Atheros WiFi, encargado de interconectar y almacenar los datos detectados.

Cables USB-Serial: Dispuesto para servir de interconexión entre los GPS y el computador portátil.

Inversor de Corriente 12V DC- 110V AC: Equipo conectado a la batería del vehículo para brindar alimentación 110V AC al portátil.

Se realiza el montaje de todos los equipos y se conectan a través de todas sus interfaces al computador portátil, posteriormente se verifica la conexión entre los programas encargados de adquirir los datos, en este caso se procede de la siguiente forma:

- 1. Conectar el inversor DC-AC al computador portátil.
- 2. Conectar el Cable de Datos Serial-USB al GPS Garmin y al puerto USB dispuesto para ello.
- 3. Verificar que el protocolo de transmisión de datos del GPS sea GARMIN.
- 4. Abrir el software de cartografía Global Mapper y elegir la opción "open your own data files" como se muestra en la Figura 1.

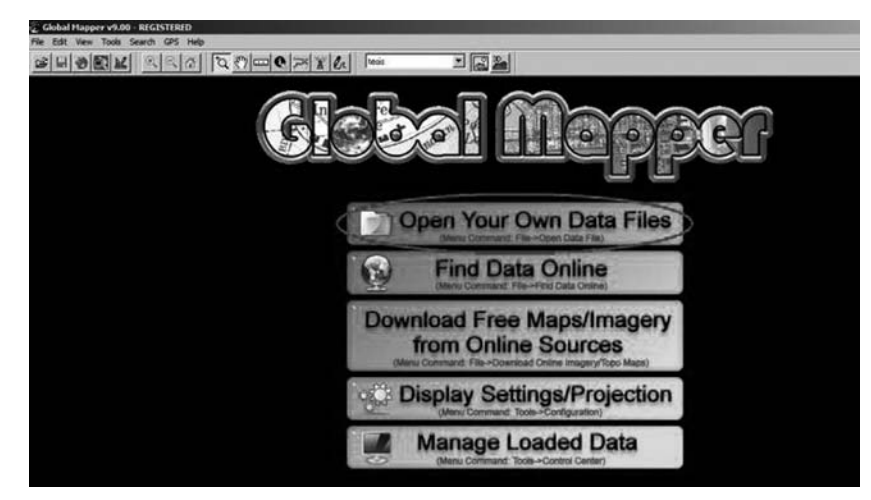

**FIGURA 1.** Pantalla inicial Global Mapper

Se selecciona el polígono de cartografía digital disponible (Figura 2) en este caso ejemplo "Polígono Cauca sitios interés FRIDA", se puede cargar

cualquier tipo de cartografía tipo "vector o barrido" disponible por el usuario.

| Name                                    | Date modified   | Type               | Size |
|-----------------------------------------|-----------------|--------------------|------|
| CAUCA                                   | 21/04/2009 02:1 | <b>File Folder</b> |      |
| <b>COLOMBIA</b>                         | 21/04/2009 02:1 | <b>File Folder</b> |      |
| Poligono cauca sitios interes FRIDA     | 06/05/2009 08:5 | <b>TIFF Image</b>  | 37   |
| puntos resguardos proyecto fridaTAB.DAT | 21/04/2009 03:0 | DAT File           |      |
| puntos resguardos proyecto fridaTAB     | 21/04/2009 03:0 | MapInfo Table      |      |
| resguardos proyecto fridaTAB.DAT        | 21/04/2009 02:5 | DAT File           |      |
| Peresguardos proyecto fridaTAB          | 21/04/2009 02:5 | MapInfo Table      |      |
| Z 21 12sur colombia                     | 24/05/2008 09:4 | <b>TIFF Image</b>  | 70   |
| Zona centro cauca 30m                   | 13/03/2009 06:1 | <b>TIFF Image</b>  | 6    |

**FIGURA 2.** Elección archivo cartografía base.

5. Posterior a cargar la cartografía aparecerá una imagen similar a la Figura 3, consecutivamente se selecciona la pestaña GPS y se fija el protocolo usado por el GPS, en este caso GARMIN.

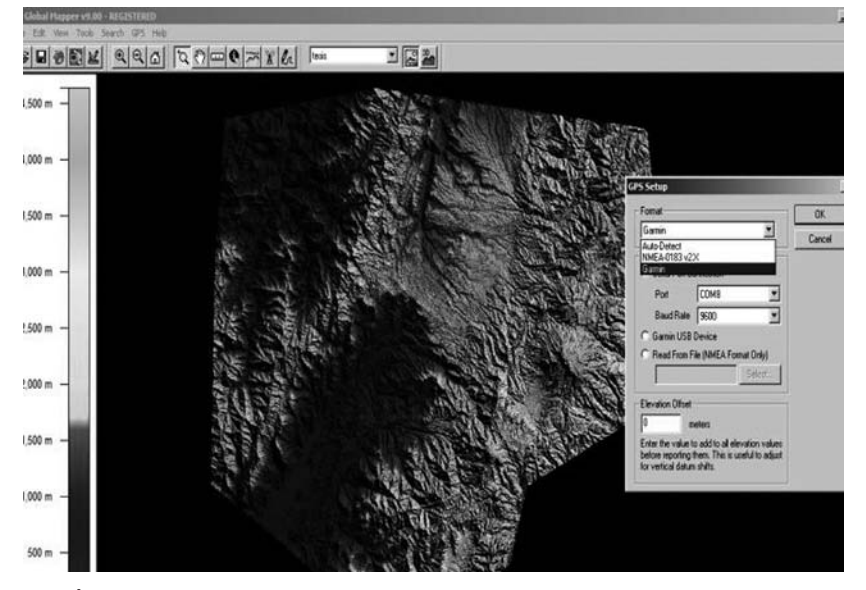

**FIGURA 3.** Configuración GPS

6. Tras realizar los ajustes anteriores el usuario puede personalizar la vista del programa obteniendo una pantalla similar a la expuesta a la Figura 4, desde

ese momento la ruta que se desplace, quedará marcada sobre los mapas utilizados por el usuario.

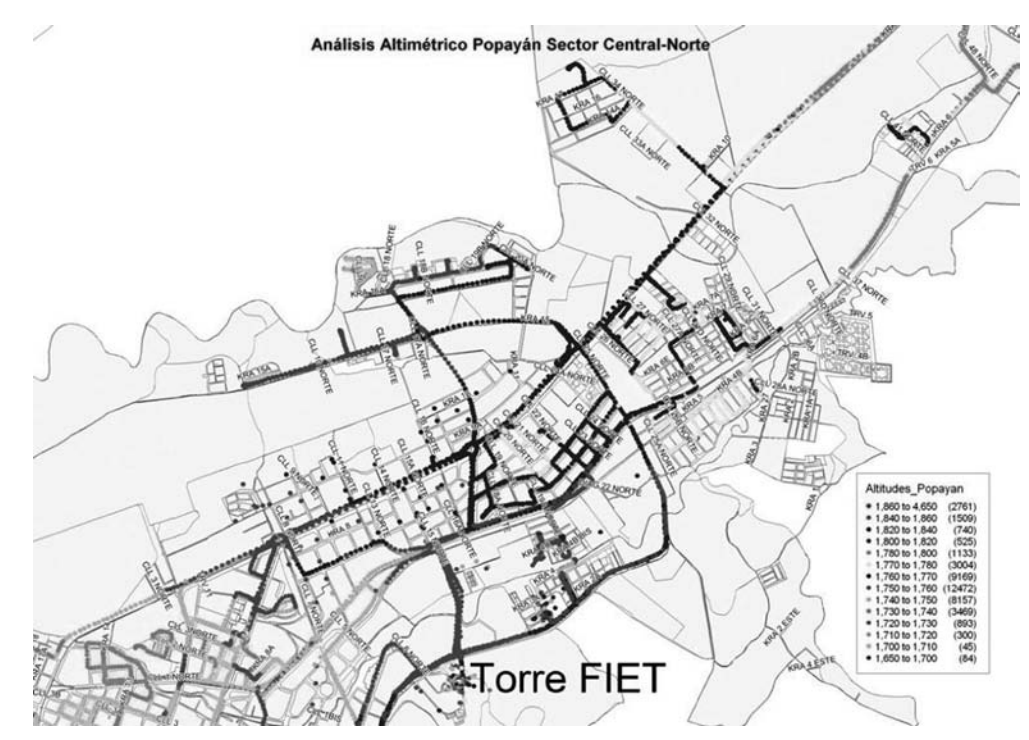

**FIGURA 4.** Configuración GPS

7. Tras realizar los ajustes anteriores el usuario puede personalizar la vista del programa obteniendo una pantalla similar a la expuesta a la figura 5, desde

ese momento la ruta que se desplace, quedará marcada sobre los mapas utilizados por el usuario.

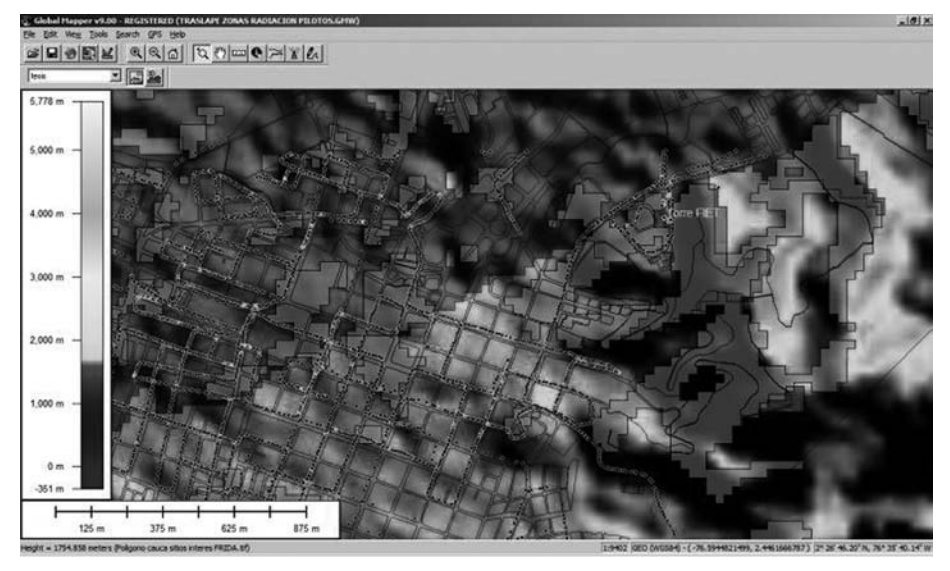

**FIGURA 5**. Trace en tiempo real de las vías recorridas

8. Se procede a ejecutar el programa Netstumbler, obteniendo una vista que inmediatamente guarda datos de las redes detectadas por el adaptador WiFi, su localización brindada por el GPS USB y los valores básicos que sirven para el post procesamiento de la información [8].

La Figura 6 es una muestra de los datos obtenidos durante uno de los recorridos.

|                       | □ 第四 ▷ ◎ 冬季 ▲ ト生用文文 ?   |      |             |                 |                |            |                |              |                |               |                     |            |                 |               |     |
|-----------------------|-------------------------|------|-------------|-----------------|----------------|------------|----------------|--------------|----------------|---------------|---------------------|------------|-----------------|---------------|-----|
| <b>MAC</b>            | SSID                    | Chan | Speed       | Vendor          | Type           | Enc        | SNR<br>Signal+ | Noise        | SNR+           | Latitude      | Longitude           | First Seen | Last Seen       | Flags   Beac. |     |
| @ 000FFD1F4875        | Telmedir-Free           | ٠    | 54 Mbos     |                 | AP             |            | $-85$          | $-100$       | 15             | N2'29.389'    | W76"33.593"         | 02:33:23   | 02:33:24        | 0401          | 100 |
| @ 000FFD1F4874        | TelmeAir-Private        |      | 54 Mbos     |                 | AP             | WEP        | $-82$          | $-100$       | 18             | N2'29.389'    | W76"33.593"         | 02:33:23   | 02:33:24.       | 0411          |     |
| @001109003A11         | Mitzi                   | 11   | 54 Mbps     | (Fake)          | AP             | WEP        | -89            | $-100$       | 11             | N2'29.389     | W76"33.593"         | 02:33:23   | 023324          | 0431          |     |
| @ 0080CEEA3CFD        | TelmeAirMax-Free        | ĥ    | 54 Mbos     | NDC (In.,       | AP             |            | $-65$          | $-100$       | 35             | N2'29.389     | W76"33.593"         | 02:33:19   | 02:33:25        | 0001          |     |
| @ 001E2A735C0A        | ZUÑIGA1                 | 11   | 54 Mbps     | [Fake]          | AP             | WEP        | $-77$          | $-100$       | 23             | N2'29.075     | W76"33.701"         | 02:32:52   | 02:32:55        | 0431          |     |
| @ 002129984446        | link.sys                | Ŕ    | 54 Mbps     | (Fake)          | AP             |            | $-89$          | $-100$       | 11             | N2'29.025     | W76°33.719'         | 023249     | 02:32:50        | 0401          |     |
| @ 001C57E290D4        | <b>WINVITADOS</b>       | 11   | 54 Mbps     | (Fake)          | AP             | WEP        | $-81$          | $-100$       | 13             | N2'28.970*    | W76"33.757"         | 023242     | 02:32:43        | 0431          |     |
| @ 001C57E29002        | <b>WADMINISTRACION</b>  | 11   | 54 Mbps     | (Fake)          | AP             | WEP        | $-85$          | $-100$       | 15             | N2'28.970     | W76"33.757"         | 023242     | 023243          | 0431          |     |
| @ 001C57E290D0        | WESTUDIANTES            | 11   | 54 Mbps     | (Fake)          | AP             | WEP        | $-84$          | $-100$       | 16             | N2'28.970     | W76°33.757°         | 023242     | 023243          | 0431          |     |
| @ 001C57E290D1        | <b>WLANVDZ</b>          | 11   | 54 Mbps     | (Fake)          | AP             | WEP        | $-87$          | $-100$       | 13             | N2*28.970*    | W76°33.757°         | 02:32:42   | 02.32.43        | 0431          |     |
| @ 001C57E290D3        | WDIRECTIVOS             |      | 54 Mbps     | (Fake)          | AP             | WEP        | $-85$          | $-100$       | 15             | N2'28.970     | W76°33.757°         | 023242     | 02:32:43        | 0431          |     |
| 200230437E4E2         | <b>WADMINISTRACION</b>  |      | 54 Mbps     | (Fake)          | AP             | WEP        | $-89$          | $-100$       | 11             | N2'28.963     | W76"33.763"         | 02:32:42   | 02:32:42        | 0431          |     |
| @002304378832         | <b>WADMINISTRACION</b>  | £    | 54 Mbps     | (Fake)          | AP             | WEP        | $-88$          | $-100$       | 12             | N2'28.956     | W76"33.768"         | 02:32:40   | 02:32:41        | 0431          |     |
| @002304378831         | <b>WLANVDZ</b>          |      | 54 Mbps     | (Fake)          | AP             | WEP        | $-86$          | $-100$       | 14             | N2'28.940"    | W76"33.788"         | 02:32:38   | 02:32:38        | 0431          |     |
| @ 002304378833        | <b>WDIRECTIVOS</b>      | 6    | 54 Mbos     | [Fake]          | AP             | WEP        | -84            | $-100$       | 16             | N2*28.950*    | W76'33.775'         | 02:32:36   | 02:32:41        | 0431          |     |
| @00179A000203         | default                 |      | 54 Mbps     | [Fake]          | AP             |            | $-83$          | $-100$       | 17             | N2'28.877     | W76"34.255"         | 02.31:44   | 02:31:46        | 0421          |     |
| @ 002280468601        | juan pablo              |      | 54 Mbos     | (Fake)          | AP             | WEP        | $-82$          | $-100$       | 18             | N2'28.865     | W76"34.431"         | 02:31:27   | $02-31:29$      | 0431          |     |
| 20021298EF0AD         | Flia Castrillon         | 6    | 54 Mbps     | [Fake]          | AP             | <b>WEP</b> | $-81$          | $-100$       | 19             | N2'27.737     | W76"35.437"         | 02:27:50   | 02:27:52        | 0411          |     |
| @ 002129984491        | Magical Wings           | g    | 54 Mbps     | (Fake)          | AP             | WEP        | $-71$          | $-100$       | 29             | N2'27.620     | W76"35.545"         | 0227:23    | 02.27:29        | 0411          |     |
| 2001EC1423E63         | <b>CVARGAS</b>          | 6    | 54 Mbos     | (Fake)          | AP             | WEP        | -88            | $-100$       | 12             | N2'27.498     | W76"35.650"         | 02:26:11   | 02.2612         | 0431          |     |
| @ 0014D1437EAA        | play park               | 6    | 54 Mbos     | (Fake)          | AP             | WEP        | $-82$          | $-100$       | 18             | N2'27.488     | W76"35.659"         | 02.26.05   | 02:26:10        | 0431          |     |
| @001B11099675         | WFi-Ucc                 |      | 54 Mbos     | <b>IFakel</b>   | AP             |            | $-77$          | $-100$       | 23             | N2'27.448     | W76°35.694°         | 02:25:58   | 02:25:59        | 0421          |     |
| 20021004EA5B9         | RED DE ALKAMOTORS       |      | 54 Mbps     | (Fake)          | AP             | WEP        | $-72$          | $-100$       | 28             | N2'27.459     | W76"35.684"         | 02:25:57   | 02:26:02        | 0411          |     |
| @ 00195856DE53        | dirk.                   | 11.1 | 54 Mbps     | (Fake)          | AP             | WEP        | $-72$          | $-100$       | 28             | N2'27.439     | W76'35.702'         | 02:25:53   | 0226:00         | 0431          |     |
| @ 0018E7539E4A        | Peklan                  |      | 54 Mbps     | [Fake]          | AP             | WEP        | $-85$          | $-100$       | 15             | N2'27.414"    | W76"35.727"         | 02:25:51   | 02:25:52        | 0431          |     |
| 2001A73FCE92E         | 41107459                |      | 54 Mbps     | (Fake)          | AP             | WEP        | $-79$          | $-100$       | 21             | N2'27.408     | W76"35.733"         | 02.25.49   | 02:25:51        | 0411          |     |
| @ 0021004E951E        | Motorola                |      | 54 Mbps     | (Fake)          | AP             |            | $-85$          | $-100$       | 15             | N2'27.393     | W76°35.750          | 02:25:48   | 02.25.48        | 0401          |     |
| 2000FB517873A         | di mE                   |      | 54 Mbos     |                 | AP             | WEP        | $-74$          | $-100$       | $\mathfrak{B}$ | N2*27.408     | W76"35.733"         | 02.25:47   | 0225.51.        | 0431          |     |
| @ 000854AEF7C2        | ANGELES SPA             |      | 54 Mbps     |                 | AP             | WEP        | $-84$          | $-100$       | 16             | N2'27.365     | W76"35.786"         | 02:25:42   | 02:25:42        | 0411          |     |
| @ 0018E74918FC        | Casa                    |      | 54 Mbos     | (Fake)          | AP             | WEP        | $-85$          | $-100$       | 15             | N2'27.365     | W76"35.786"         | 02.25:42   | 02:25:42        | 0431          |     |
| 2001E58C29D01         | dirk.                   | g    | 54 Mbps     | (Fake)          | AP             | WEP        | $-88$          | $-100$       | 12             | N2'27.356     | W76"35.799"         | 02:25:39   | 02.25.40        | 0431          |     |
| @ 001EE5830BC0        | <b>Inkoys SES 56881</b> | 11   | 54 Mbps     | [Fake]          | AP             | WEP        | $-73$          | $-100$       | 27             | N2'27.356"    | W76°35.799'         | 02:25:39   | 02.2540         | 0411          |     |
| 20017940BFB89         | Promare                 | Ė    | 54 Mbos     | (Fake)          | AP             | WEP        | $-68$          | $-100$       | 32             | N2'27.299     | W76"35.892"         | 02:23:54   | 02.24.28        | 0431          |     |
| @ 001570C4E280        | 101                     | 11   | 11 Mbos     | <b>IFakel</b>   | AP             |            | $-85$          | $-100$       | 15             | N2'27.299     | W76"35.892"         | 02:23:53   | 0224:14         | 0001          |     |
| @ 001B115680F3        | texaco23                | 11   | 54 Mbos     | [Fake]          | AP             | WEP        | $-71$          | $-100$       | 28             | N2'27.307     | W76"35.866"         | 02:23:53   | 02:25:20        | 0431          |     |
| <b>@ 00134697D863</b> | TCO                     | Ŕ,   | 54 Mbps     | [Fake]          | AP             | WEP        | $-67$          | $-100$       | 33             | N2'27.293     | W76"35.904"         | 02:23:50   | 02.24:20        | 0431          |     |
| @001570C3EA40         | 101                     | 11   | 11 Mbps     | [Fake]          | AP             |            | $-88$          | $-100$       | 12             | N2'27.276     | W76"35.939"         | 02:23:49   | 02:23:50        | 0001          |     |
| 2001CF03A86E7         | <b>ODONTOCAUCA</b>      | ĥ    | 54 Mbos     | [Fake]          | AP             | WEP        | $-67$          | $-100$       | 33             | N2'27.255     | W76"35.981"         | 02:23:41   | 02.23.44        | 0431          |     |
| <b>CONTRACTOR</b>     | 44.4.14                 |      | <b>PAAR</b> | $10^{4}$ 1 $-1$ | $\overline{a}$ |            | $\sim$         | $n \wedge n$ | $\cdots$       | <b>MONTHS</b> | <b>MODA SCIENCE</b> | no on on   | <b>AD AD AT</b> | ning          |     |

**FIGURA 6.** Interfaz de captura de datos mostrada por Netstumbler

Al tener tanto el "Netstumbler" como el "Global Mapper" adquiriendo datos en tiempo real, se continúa con el procesamiento posterior a la finalización de cada recorrido de "Drive Test".

Para cada una de las poblaciones involucradas se estudian el entorno locativo que permite analizar las condiciones actuales del uso del espectro radioeléctrico en la banda de 2.4GHz en WiFi, las condiciones físicas para los repetidores a implementar en el proyecto mediante el enlace Piloto y las condiciones geográficas de los Municipios de Cajibío, Piendamó, Popayán, Puracé, Silvia, Timbío y Totoró en el Departamento del Cauca.

# **2. RESULTADOS**

Tras realizar durante varios meses tomas consecutivas y escaneos en la banda de 2.4GHz para redes WiFi en el departamento del Cauca, se encontró la posibilidad de explorar un campo aun no trabajado, la optimización del uso de espectro electromagnético para redes WiFi soportadas en la banda 2.4GHz de esta forma al analizar cada uno de los resultados obtenidos en la Ciudad de Popayán [9] se encontró la siguiente distribución estadística del uso de los canales de redes WiFi, datos expuestos en la Tabla 1.

**TABLA 1.** Distribución porcentual de redes detectadas en Popayán.

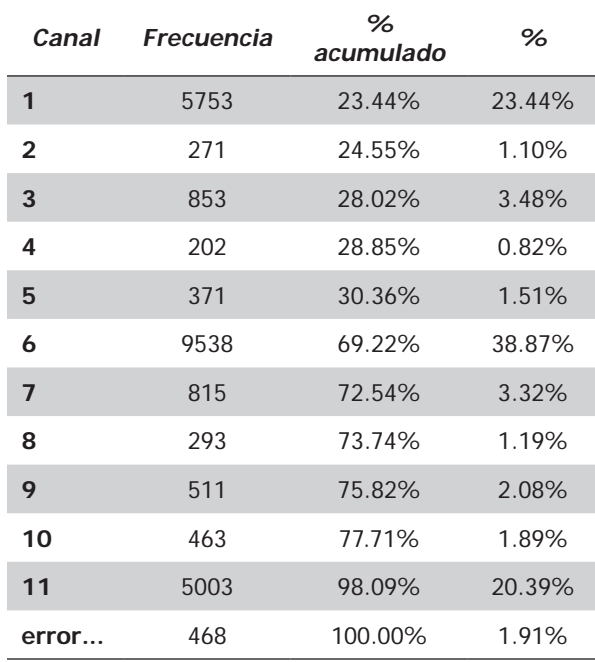

Se aprecia notablemente como el canal 6 es utilizado en un 38,87%, el canal 1 en un 23.44% y el canal 11 en un 20.39% , mientras que canales no traslapados como el 2 y 8 no llegan al 2.5% del total usado, de esta forma puede encontrarse la posibilidad de utilizar combinaciones de frecuencias o canales que permitan mejorar el desempeño del espectro [10], es así como la disponibilidad de éste permite que se pueda migrar gran cantidad de enlaces y redes WiFi ubicadas en los canales 1, 6 y 11 a otros menos usados como el 2,4,8 y 10.

El Proyecto FRIDA mediante estos análisis logró identificar cuáles son las combinaciones más apropiadas para las áreas de influencia de cada uno de los enlaces involucrados en él, los niveles de rendimiento y estabilidad del enlace en la actualidad superan el 99.5% del tiempo de uso, es de tener en cuenta que los enlaces montados en el son superiores a los 26kms considerándose como enlaces de larga distancia para redes WiFi.

# **3. CONCLUSIONES**

En general los resultados encontrados que para este caso aplican a la ciudad de Popayán se muestran como un buen indicador de la situación encontrada en las ciudades de Colombia, donde las redes inalámbricas no presentan una mayor planeación del uso de espectro radio eléctrico, a pesar de ser una banda de libre uso, el utilizar siempre los mismos canales en entornos altamente "contaminados" o muy cercanos entre enlaces o redes colindantes puede conllevar a un desempeño muy bajo del servicio, ocasionando disminución del throughput, pérdida de paquetes y limitación a las distancias máximas que puedan lograrse entre dos puntos debido a niveles de ruido bastante altos en algunos de estos canales.

De la utilización adecuada del método y los equipos expuestos en el presente artículo se desprende innumerables aplicaciones que pueden adecuarse a cada entorno de trabajo para entidades y empresas interesadas en optimizar el planeamiento de frecuencia para las redes WiFi en bandas que anteriormente nunca habían sido medidas con el fin de optimizar enlaces en redes WiFi a nivel urbano y rural.

Realizar las medidas en campo de un sistema inalámbrico de comunicaciones garantiza conocer la realidad percibida por los usuarios finales, es así como al realizar un montaje de enlaces y redes en la banda de 2.4GHz basado en el análisis total de las zonas de influencia a nivel de RF, permite tener una visión más clara evitando a futuro posibles inconvenientes de interferencia o indisponibilidad de los enlaces. Esta premisa fue aplicada

como se mostró en los procedimientos expuestos los cuales a la fecha permiten que los enlaces montados posean unos altos niveles de disponibilidad y eficiencia.

## **4. REFERENCIAS**

- [1] Primer Taller Indígena de Tecnologías de Información. Identificación de Necesidades TIC en las Comunidades Indígenas Reporte Final México. 2006.
- [2] VARÓ, Andreau. Evolución de la Tecnología de acceso a internet-WIFI. Tesis Doctoral, http:// www.tdr.cesca.es/TESIS\_URL/AVAILABLE/TDX-1104104-101718//Tavb13de23.pdf Mayo 2009.
- [3] GARCÍA, Santiago. Wireless Internet is Born. Epoca Library http://www.accessmylibrary.com/coms2/ summary\_0286-32270875\_ITM Mayo 2009.
- [4] Proyecto "Análisis, Uso, Adecuación y Apropiación de Servicios sobre Tecnologías Inalámbricas en Zonas de Difícil Acceso de las Poblaciones Indígenas del Cauca Andino" http://www. unicauca.edu.co/teleminga sección "Documentos y Archivos" FRIDA – UNICAUCA Septiembre 2010.
- [5] CANIDO. Guía básica y Manual de Funcionamiento del Netstumbler Windows (Online). http://hwagm. elhacker.net/htm/netstumbler.htm Marzo 2009.
- [6] Global Mapper User's Manual. V11. http://www. globalmapper.com/helpv11/Help\_Main.html Marzo 2009.
- [7] MapSource User's Guide Rev. F, Jun, 2008. http://www8.garmin.com/manuals/MapSource\_ MapSourceUsersGuide.pdf Marzo 2009
- [8] Manual práctico para usar NetStumbler. http:// www.trucoswindows.net/redes-WiFi-6-Manualfuncionamiento-basico-Netstumbler.html Marzo 2009.
- [9] HERMELIN, Miguel. Entorno natural de 17 ciudades de Colombia. Universidad Eafit, 2007, ISBN 9588281709, 9789588281704. Marzo 2009.
- [10] AKL, Robert. Optimal Access Point Selection and Channel Assignment in IEEE 802.11 Networks. University North of Texas, Department of Computer Science and Engineering. http:// www.cse.unt.edu/~rakl/Park\_thesis.ppt Marzo 2009.